# **ИНСТРУКЦИИ**

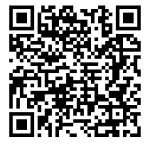

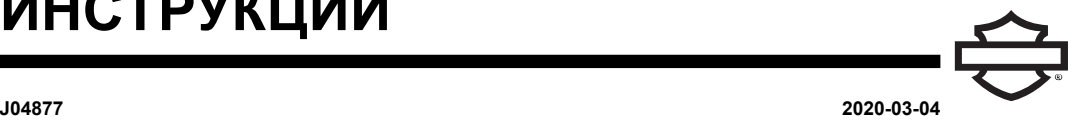

# **ГАРНИТУРА ПРЕМИУМ-КЛАССА BOOM! AUDIO ПОД ШЛЕМ С ЗАЩИТОЙ ВСЕГО ЛИЦА ДЛЯ ПРОСЛУШИВАНИЯ МУЗЫКИ И ОБЩЕНИЯ**

# **ОБЩИЕ СВЕДЕНИЯ**

ПРИМЕЧАНИЕ

В некоторых регионах местное законодательство запрещает или ограничивает использование наушников (встроенных <sup>в</sup> шлем динамиков). Соблюдайте все местные законодательные <sup>и</sup> нормативные требования.

# <span id="page-0-0"></span>**Номера комплекта**

77117-10, 76000602

# **Модели**

Информацию о применимости аудиосистемы см. в каталоге Запасные части и аксессуары (P&A) для розничной торговли или в разделе «Запасные части и аксессуары» на сайте www.harley-davidson.com (только на английском языке).

В моделях 2006–2009 годов выпуска с версиями программного обеспечения аудиосистемы до ST10 v8.22.0 и TMS320 v8.19.0 необходимо обновить программное обеспечение, чтобы получить больше возможностей регулирования микрофона VOX (с голосовым управлением) в верхних настройках.

Для обновления программного обеспечения аудиосистемы на моделях 2006–2009 годов выпуска можно использовать CD-диск, входящий в комплект 77117-10. Обновление программного обеспечения также можно получить у дилера Harley-Davidson или на веб-сайте www.harley-davidson.com , где можно загрузить ПО на CD-диск.

#### ПРИМЕЧАНИЕ

Поскольку на CD-диск записываются данные, скорость записи должна быть 8X или ниже.

#### **Чтобы загрузить программное обеспечение на компьютер:**

- На сайте [www.H-D.com/infotainment-support](https://serviceinfo.harley-davidson.com/sip/service/document/index?reference=ISRQSG_) выполните поиск по фразе «Advanced Audio Software» (Расширенная версия программного обеспечения аудиосистемы).
- Прокрутите вниз до ссылки «H-D Advanced Audio by Harmon/Kardon®» (Расширенная версия программного обеспечения аудиосистемы H-D, созданная компанией Harmon/Kardon®).
- В верхней части всплывающего окна выберите и выделите вкладку «Software Download» (Загрузка программного обеспечения).
- Следуйте указаниям, чтобы самостоятельно определить текущую версию программного обеспечения и при необходимости выполнить обновление.

Гарнитура из этого комплекта совместима со шлемами с открытым лицом и со шлемами с защитой всего лица. Также она подойдет ко **многим** полушлемам, если дополнительно приобрести карман на шлем для средств связи.

Номера по каталогу для кармана на шлем для средств связи и ассортимент полушлемов, совместимых с карманом, см. на сайте [www.harley-davidson.com](http://www.harley-davidson.com) (только на английском языке) в разделе товаров Motorclothes®.

# **Содержимое комплекта**

См. [Рисунок](#page-3-0) 7 и [Таблица](#page-3-1) 1 .

# **УСТАНОВКА ГАРНИТУРЫ**

#### ПРИМЕЧАНИЕ

Внимательно соблюдайте порядок установки, приведенный <sup>в</sup> этой инструкционной карте. Компания Harley-Davidson не предоставляет никакие явно выраженные или подразумеваемые гарантии на шлемы, поврежденные вследствие неправильной установки данной гарнитуры.

Если у вас нет возможности выполнить данные процедуры или нет <sup>в</sup> наличии нужных инструментов, обратитесь <sup>к</sup> дилеру Harley-Davidson для установки гарнитуры.

# **Установка разъема гарнитуры и микрофона**

#### ПРИМЕЧАНИЕ

В наличии имеются два разных типа зажимов для шлема, которые подходят для разных конструкций корпуса шлема.

1. См. [Рисунок](#page-1-0) 1 . Расположите гнездо разъема гарнитуры (1) на внешней левой стороне корпуса шлема (5) так, чтобы стрела (2) была направлена вперед. Поместите выбранный зажим (3) на внутренней левой стороне шлема с краю, **между** внутренним вкладышем (6) и корпусом.

<span id="page-1-0"></span>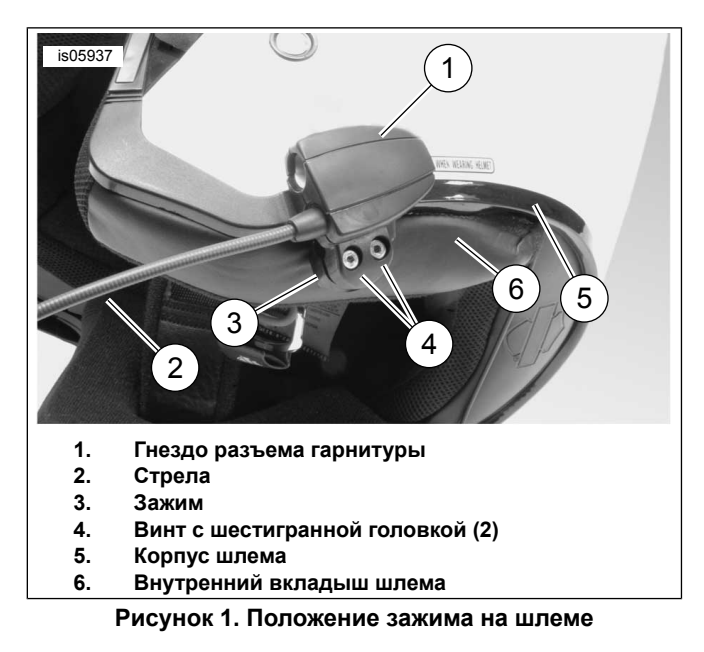

- 2. Прикрепите гнездо разъема гарнитуры к зажиму двумя винтами (4), но пока не затягивайте их полностью.
- 3. Наденьте шлем. При необходимости отрегулируйте положение стрелы и гнездо разъема гарнитуры, чтобы микрофон и ветрозащита располагались напротив рта. Снимите шлем. При помощи шестигранного ключа (10) затяните винты на зажиме, чтобы надежно закрепить гарнитуру на шлеме.

# **Установка динамика**

#### ПРИМЕЧАНИЕ

Температура окружающей среды должна составлять **не менее** 16 °C (60 °F) для обеспечения надлежащего сцепления динамиков и шлема.

- 1. См. [Рисунок](#page-3-0) 7 . Динамики должны быть установлены на твердой поверхности с внутренней стороны шлема при помощи текстильных застежек-липучек (7), входящих в комплект.
- **Если на шлеме УСТАНОВЛЕНЫ съемные наушники** , выньте их с внутренней стороны шлема.
- **Если на шлеме НЕТ съемных наушников** , вырежьте небольшие кусочки ткани с обеих сторон шлема, чтобы получить доступ к твердой внутренней поверхности корпуса шлема.
- 2. Очистите участки для крепления динамиков с внутренней стороны шлема смесью из 50–70% изопропилового спирта и 30–50% дистиллированной воды. Дайте поверхности просохнуть.
- 3. Снимите подкладку с **одной стороны** текстильной застежки-липучки. Прижмите самоклеящуюся липучку к твердой поверхности в углублении для наушника.

#### ПРИМЕЧАНИЕ

Провод левого динамика короче.

4. Снимите подкладку с оставшейся части липучки. Прижмите динамик к клеящей поверхности липучки. Повторите установку липучки и динамика с другой стороны.

5. При помощи деревянной палочки (11) из комплекта протяните провода динамика между корпусом и внутренней подкладкой шлема, двигаясь от зажима шлема. Избыточную длину провода динамика оставьте в петле на динамиках шлема, чтобы избежать деформации.

# **Обновление программного обеспечения аудиосистемы на транспортных средствах 2006–2009 годов выпуска**

Следуйте этим простым инструкциям для обновления<br>программного обеспечения усовершенствованной усовершенствованной аудиосистемы Harley-Davidson . Как только вы вставите CD-диск, аудиосистема сделает все за вас.

# **Проверка номера текущей версии программного обеспечения аудиосистемы**

Проверьте текущую версию программного обеспечения, чтобы убедиться в необходимости обновления.

- 1. Включите аудиосистему. Выберите режим FM-вещания.
- 2. Поверните замок зажигания в положение OFF (ВЫКЛ.).
- <span id="page-1-1"></span>3. См. [Рисунок](#page-1-1) 2 . Нажмите и удерживайте две любые сенсорные клавиши (пронумерованные кнопки на экране аудиосистемы). Поверните замок зажигания в положение ACCESS (ДОСТУП).

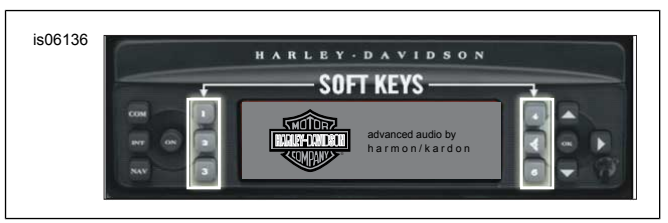

<span id="page-1-2"></span>**Рисунок 2. Сенсорные клавиши ресивера усовершенствованной аудиосистемы**

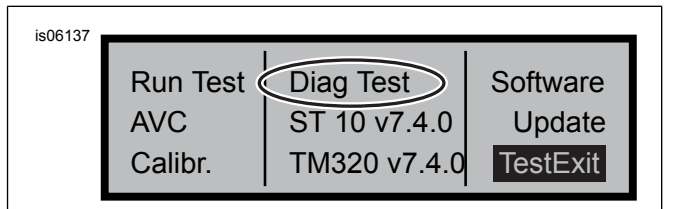

**Рисунок 3. Экран Diag Test (Диагностическое тестирование) ресивера усовершенствованной аудиосистемы**

- 4. См. [Рисунок](#page-1-2) 3 . Нажимайте сенсорные клавиши до тех пор, пока в середине экрана не появится надпись Diag Test (Диагностическое тестирование).
- 5. Нажмите сенсорную клавишу 4 с надписью Software (Программное обеспечение).

Номер версии программного обеспечения указан дважды, перед ним стоит буква «v» (например, v7.4.0). Если в системе ST10 число меньше 8.22.0, приступайте к обновлению программного обеспечения.

# **Обновление аудиосистемы**

- 1. Извлеките из аудиосистемы все CD-диски (при этом она должна находиться в режиме FM-вещания).
- 2. Поверните замок зажигания в положение OFF (ВЫКЛ.).
- 3. Нажмите и удерживайте две любые сенсорные клавиши. Поверните замок зажигания в положение ACCESS (ДОСТУП).
- 4. Нажимайте сенсорные клавиши до тех пор, пока в середине экрана не появится надпись Diag Test (Диагностическое тестирование).
- 5. Нажмите сенсорную клавишу 5 с надписью Update (Обновление).
- 6. После появления на экране аудиосистемы надписи Insert CD (Вставьте CD-диск) (см. [Рисунок](#page-2-0) 4 ) вставьте в нее CD-диск с файлами обновления. НЕ закрывайте дверцу CD-проигрывателя.

<span id="page-2-0"></span>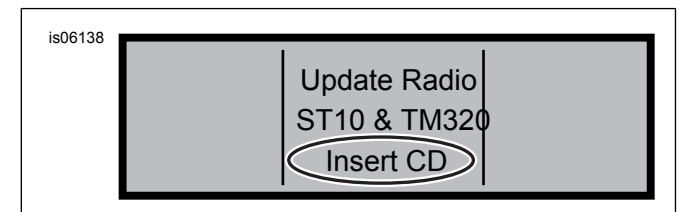

#### **Рисунок 4. Экран Insert CD (Вставьте CD-диск) ресивера усовершенствованной аудиосистемы**

Аудиосистема начнет обновлять программное обновление. Это занимает около семи минут. На экране будут появляться сообщения с информацией о ходе выполнения обновления.

Во время обновления аудиосистема дважды автоматически выключается и перезапускается.

- 7. После второго перезапуска аудиосистемы нажмите сенсорную клавишу 6 с надписью Exit (Выход), чтобы перевести аудиосистему в обычный режим.
- 8. После установки обновления извлеките CD-диск из аудиосистемы. Если CD-диск не вынимается или застрял,
	- a. выключите аудиосистему.
	- b. Поверните замок зажигания в положение OFF (ВЫКЛ.).
	- c. Снимите главный предохранитель в соответствии с рекомендациями, указанными в руководстве пользователя.
	- d. Подождите пять минут. Установите главный предохранитель.
	- e. После повторного подключения энергопитания попробуйте снова извлечь CD-диск.

# **Проверка успешного обновления**

После завершения обновления убедитесь, что оно прошло проверив номер версии программного обеспечения на экране аудиосистемы.

1. Убедитесь, что аудиосистема находится в режиме FM-вещания. Поверните замок зажигания в положение OFF (ВЫКЛ.).

- 2. Нажмите и удерживайте две любые сенсорные клавиши. Поверните замок зажигания в положение ACCESS (ДОСТУП).
- 3. Нажимайте сенсорные клавиши до тех пор, пока в середине экрана не появится надпись Diag Test (Диагностическое тестирование).
- 4. Нажмите сенсорную клавишу 4 с надписью Software (Программное обеспечение).
- 5. Проверьте номер версии программного обеспечения (ST10v8.22.0 и TMS320v8.19.0 или выше). Если у вас не отображается нужный номер версии программного обеспечения, обратитесь за помощью к дилеру компании Harley-Davidson.
- 6. Нажмите сенсорную клавишу 6 с надписью Exit (Выход), чтобы перевести аудиосистему в обычный режим.

# **ПОРЯДОК ДЕЙСТВИЙ**

<span id="page-2-1"></span>1. Подключите витой аудиокабель гарнитуры к источнику звука. См. [Рисунок](#page-2-1) 5 .

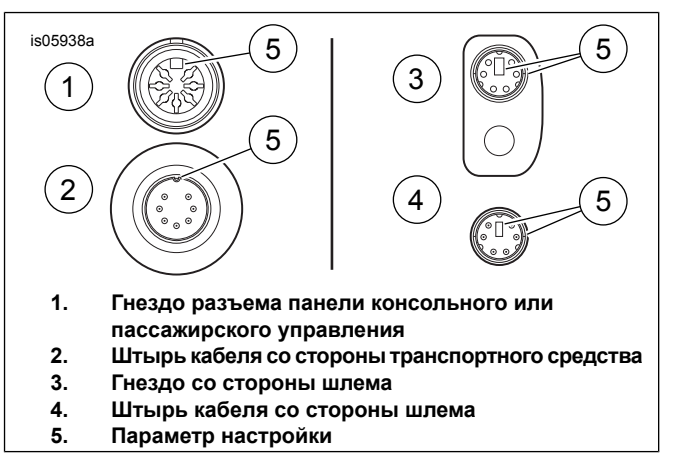

<span id="page-2-2"></span>**Рисунок 5. Параметры настройки разъема кабеля гарнитуры**

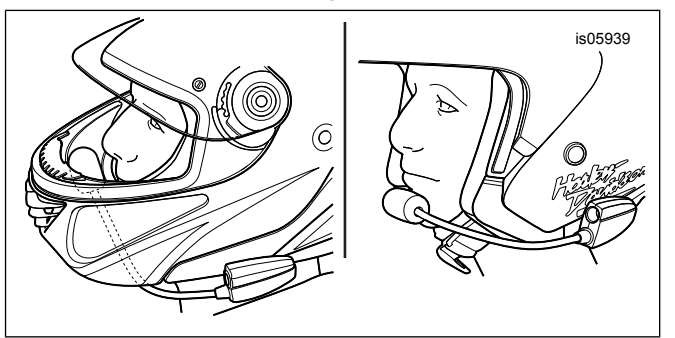

**Рисунок 6. Позиционирование микрофона**

- 2. См. [Рисунок](#page-2-2) 6. Наденьте шлем и отрегулируйте положение микрофона и стрелы.
	- a. **Для шлемов с защитой всего лица:** проведите стрелу **под** шлемом таким образом, чтобы микрофон был направлен вертикально **в** шлеме, а стрела не касалась подбородка.
	- b. **Для шлемов с открытым лицом или полушлемов:** расположите микрофон так, чтобы он слегка касался левого уголка губ или был расположен непосредственно перед ним.

#### **УВЕДОМЛЕНИЕ**

**Не тяните за провод, чтобы вынуть штекер наушников из гнезда разъема. При отсоединении беритесь непосредственно за сам штекер. (00174a)**

3. Если вы не используете гарнитуру, отсоедините аудиокабель от источника звука и гарнитуры и положите в место для хранения.

#### **ПРЕДУПРЕЖДЕНИЕ**

**Не повышайте громкость до уровня, перекрывающего шум дорожного движения или не дающего возможности сконцентрироваться для безопасного управления мотоциклом. Отвлечение от дороги, либо громкость аудиосистемы, превышающая уровень шума дорожного движения, может привести к потере управления и серьезным травмам или гибели людей. (00539b)**

# <span id="page-3-0"></span>**ЗАПАСНЫЕ ЧАСТИ**

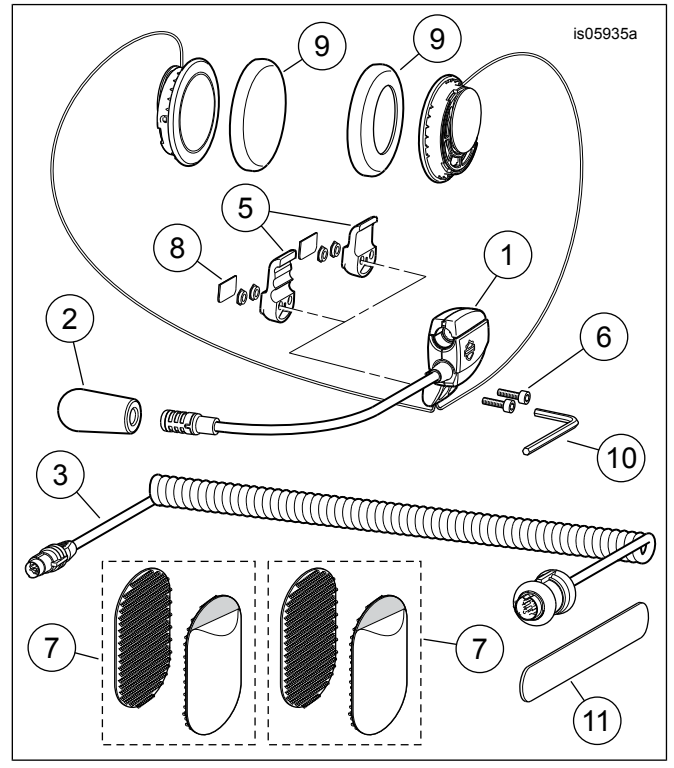

<span id="page-3-1"></span>**Рисунок 7. Запасные части, гарнитура премиум-класса под шлем с защитой всего лица для прослушивания музыки и общения**

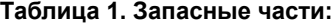

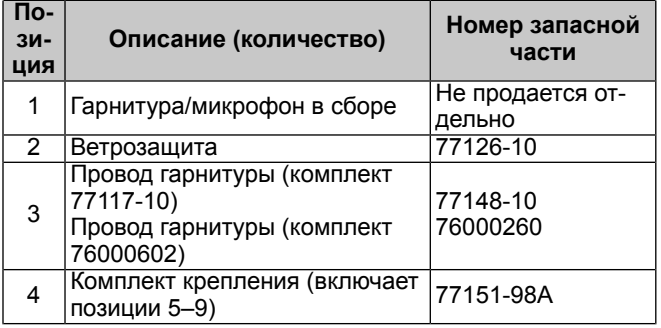

#### **Таблица 1. Запасные части:**

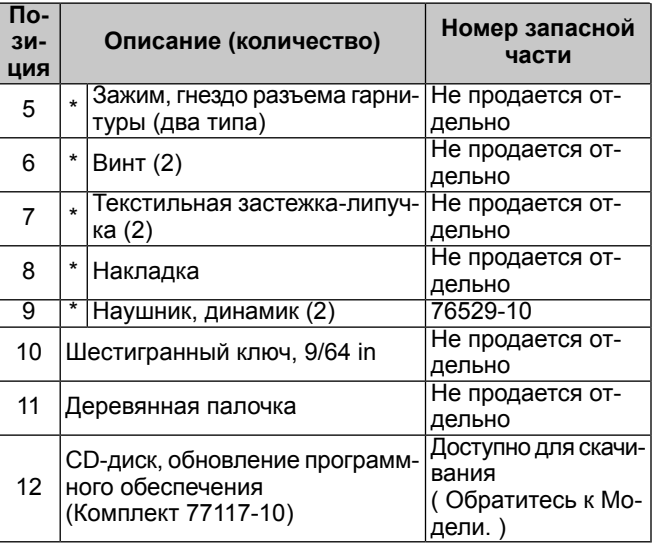